## **UNITED STATES DEPARTMENT OF AGRICULTURE**

Farm Service Agency Washington DC 20250

**For:** State and County Offices

## **Entering Ballot Information for the 2007 COC Election**

**Approved by:** Deputy Administrator, Field Operations

Javan a. Connelly

#### **1 Overview**

#### **A Background**

County Offices shall enter eligible COC nominee and ballot information, from submitted FSA-669A's, through the COC Election web site. This information will be used to create ballots for this year's election. If a County Office does **not** enter and save their ballot information, no ballots will be created for that county. The web site has been designed to allow County Offices complete control over the variable information on their ballots. County Offices may enter ballot information for as many local administrative area (LAA) elections as necessary. They are **not** limited to the 1 or 2 LAA's shown on the COC Election web site as being up for election this year.

#### **B Purpose**

This notice:

- reminds County Offices to dataload eligible COC nominee and ballot information into the COC Election web site using submitted FSA-669A's
- provides:
	- the date the screens will be available to the County Offices to enter information
	- instructions and screen prints for updating and maintaining COC/LAA data and eligible to vote flag on the COC election web site.

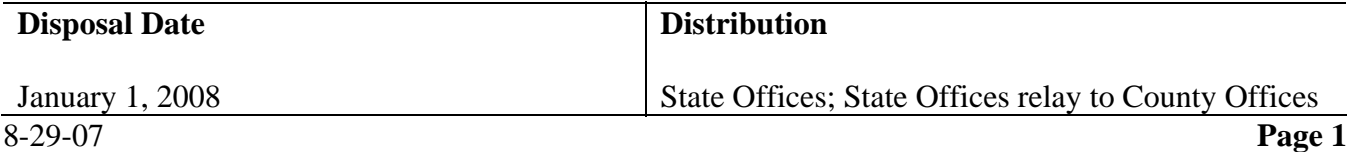

### **1 Overview (Continued)**

## **C Contact**

If there are questions about this notice, contact either of the following DAFO employees:

- Kenneth Nagel by e-mail to **kenneth.nagel@wdc.usda.gov** or telephone at 202-720-7890
- Deborah Johnson by e-mail to **deborah.johnson@wdc.usda.gov** or telephone at 202-720-0067.

### **2 County Office Action**

### **A Updating Nominee Information**

Beginning immediately, before availability of the Ballot Information Screens on the COC Election web site, County Office's shall ensure that:

- each nominee can be located as an **individual** in the Producer Election Data File in the COC Election web site (see Notice AO-1379 for complete instructions on using the Producer Election Data File)
- the **individual** is flagged eligible to vote and in the correct COC/LAA in the Producer Election Data File
- all names of individuals are in proper name format

**Example:** First name, middle initial (if applicable), last name; **not as** Hillendale Farms or any business name).

• any race, ethnicity, and gender information entered on FSA-669A by the nominee is correctly entered or updated in the Service Center Information Management System (SCIMS).

## **B Entering Ballot Information**

The screens for entering the nominee and ballot information should be available on the COC Election web site on **September 12, 2007**. All COC's that do **not** fall into 1 of the following categories shall enter their nominee and ballot information between September 12 and September 19.

Under the following specific conditions, COC's may have until September 24, 2007, to enter ballot information.

• COC's that did not receive any nominees may be delayed from entering their nominee and ballot data until a decision from the Secretary is received on how to proceed with the nomination process.

#### **B Entering Ballot Information (Continued)**

• COC's in targeted counties that did **not** receive any nominees, or that received no socially disadvantaged (SDA) nominees, may be delayed from entering their nominee and ballot data until the Secretary's decision is received.

Notification will be sent through each State Office about the Secretary's decision as soon as possible.

**County Offices shall ensure that the Sample Ballot and Transaction Completed Screens are printed and retained in COC election files.** Carefully follow the instructions in this table, through Step 14, to ensure that ballots will be received by voters for this election and that the ballots will be correct.

### **Important: If Steps 13 and 14 are not completed, there will be no ballots created or mailed to the voters for this election.**

**Step Screen Action** 1 Farm Service Go to **http://intranet.fsa.usda.gov/fsa** and under links on the left side, CLICK "FSA Applications". Agency (FSA) USDA United States Department of Agriculture Intranet Farm Service Agency (FSA) Intranet Monday August 27, 2007 About FSA | Newsroom | Help | Contact Us | Offices Phone | Employe **FSA Intranet**  $\boxed{Go}$ In the Spotlight Links • CY2007 Disaster Legislation - County Lists

Enter ballot information according to this table.

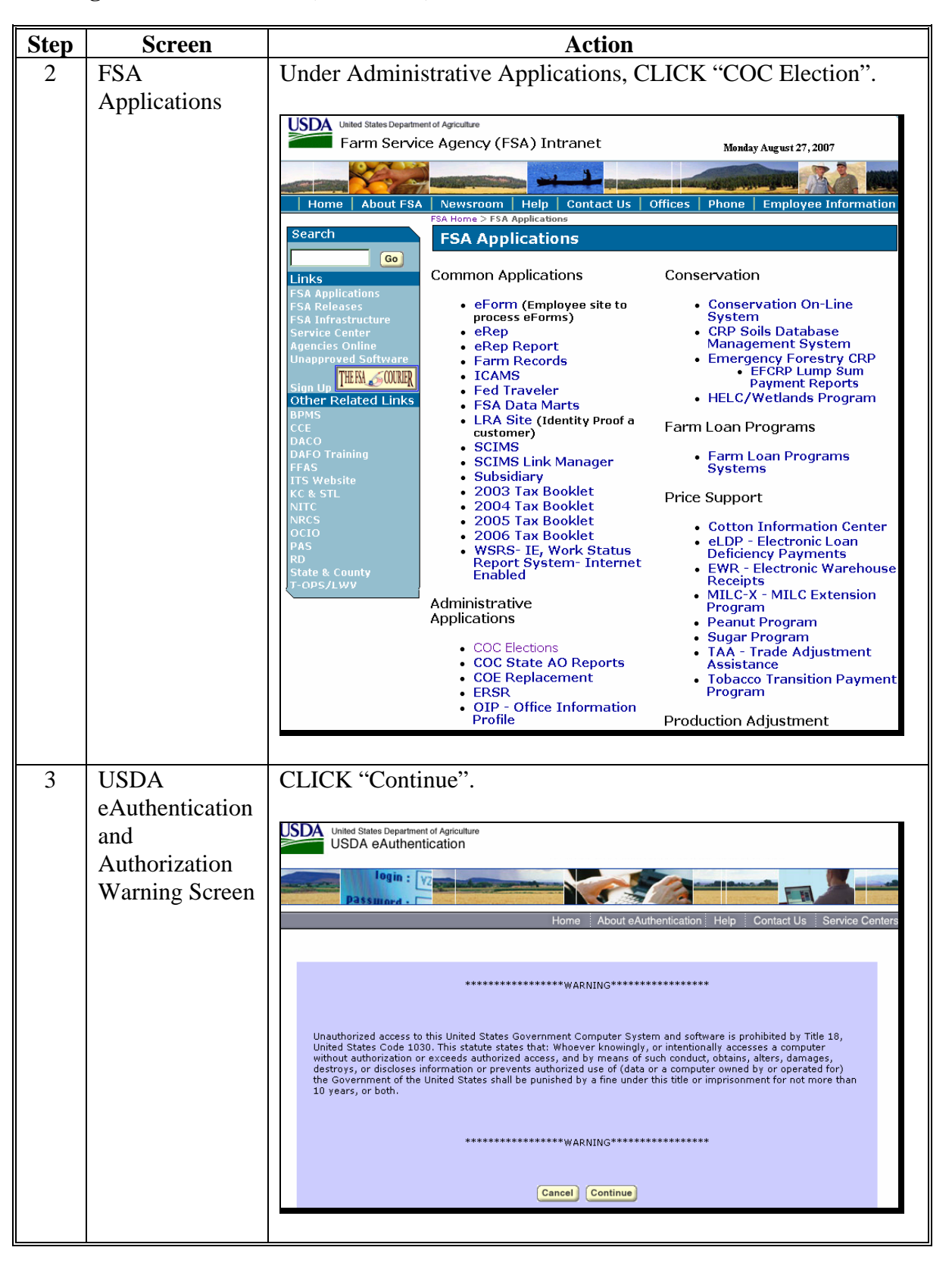

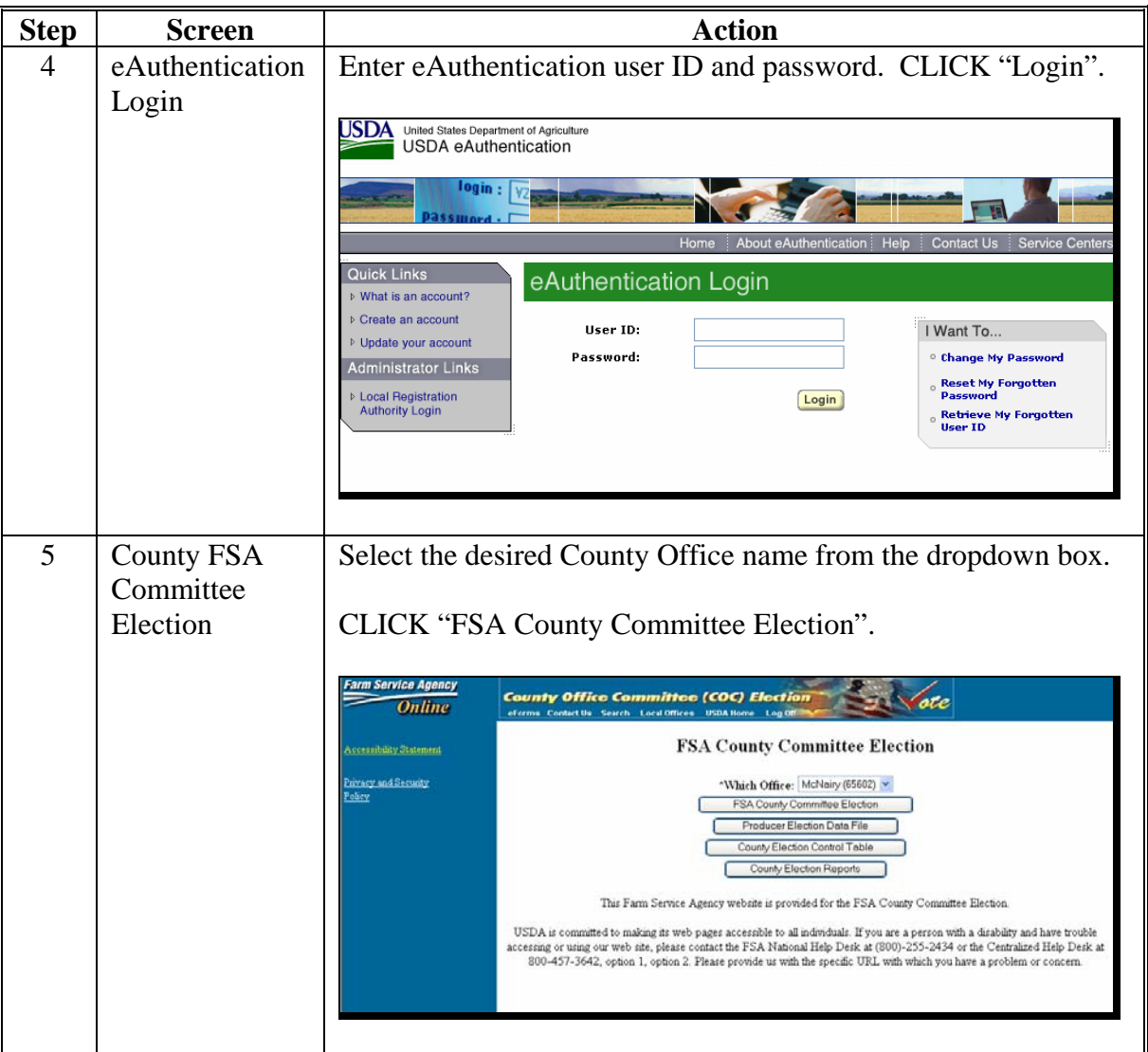

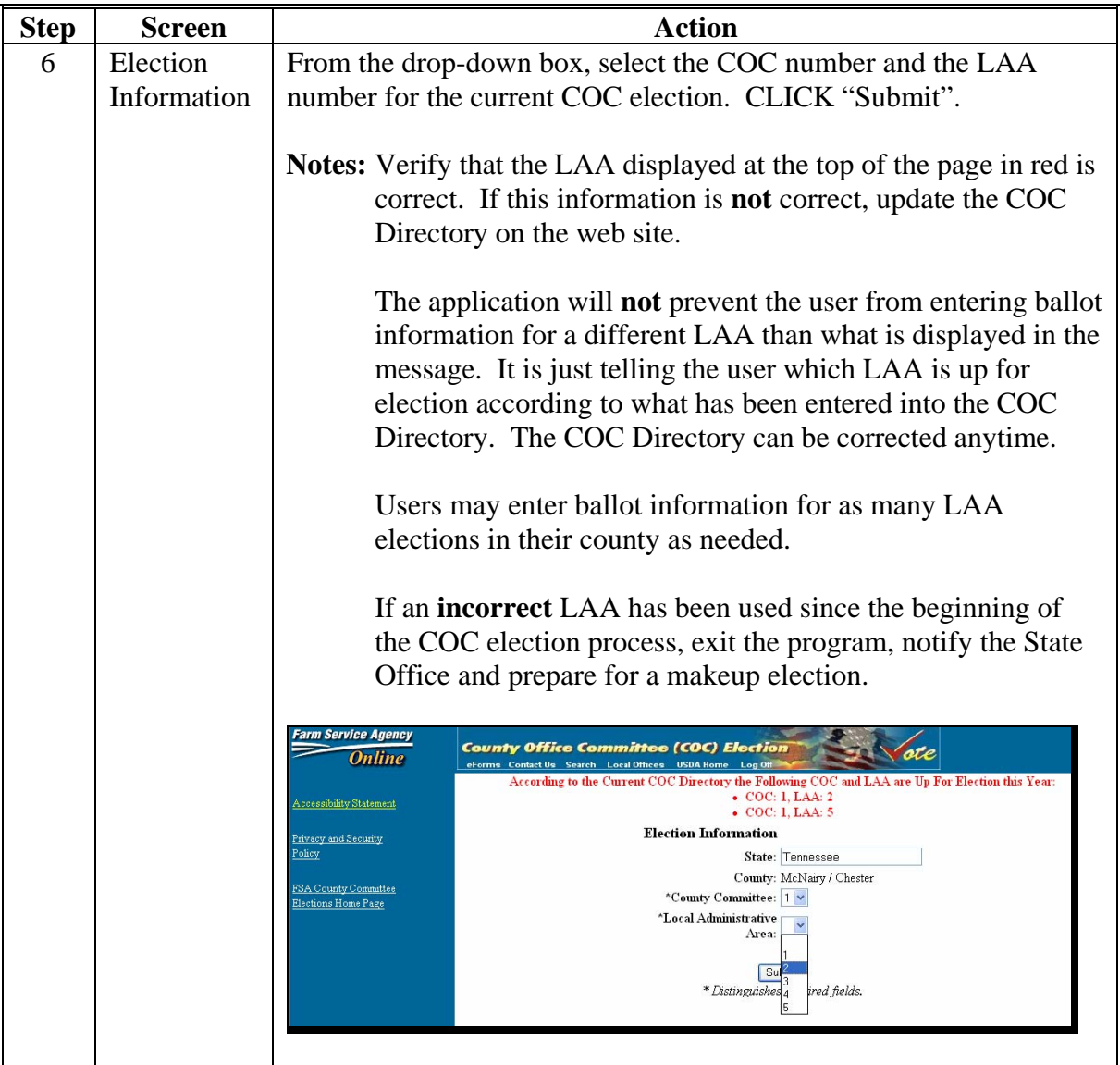

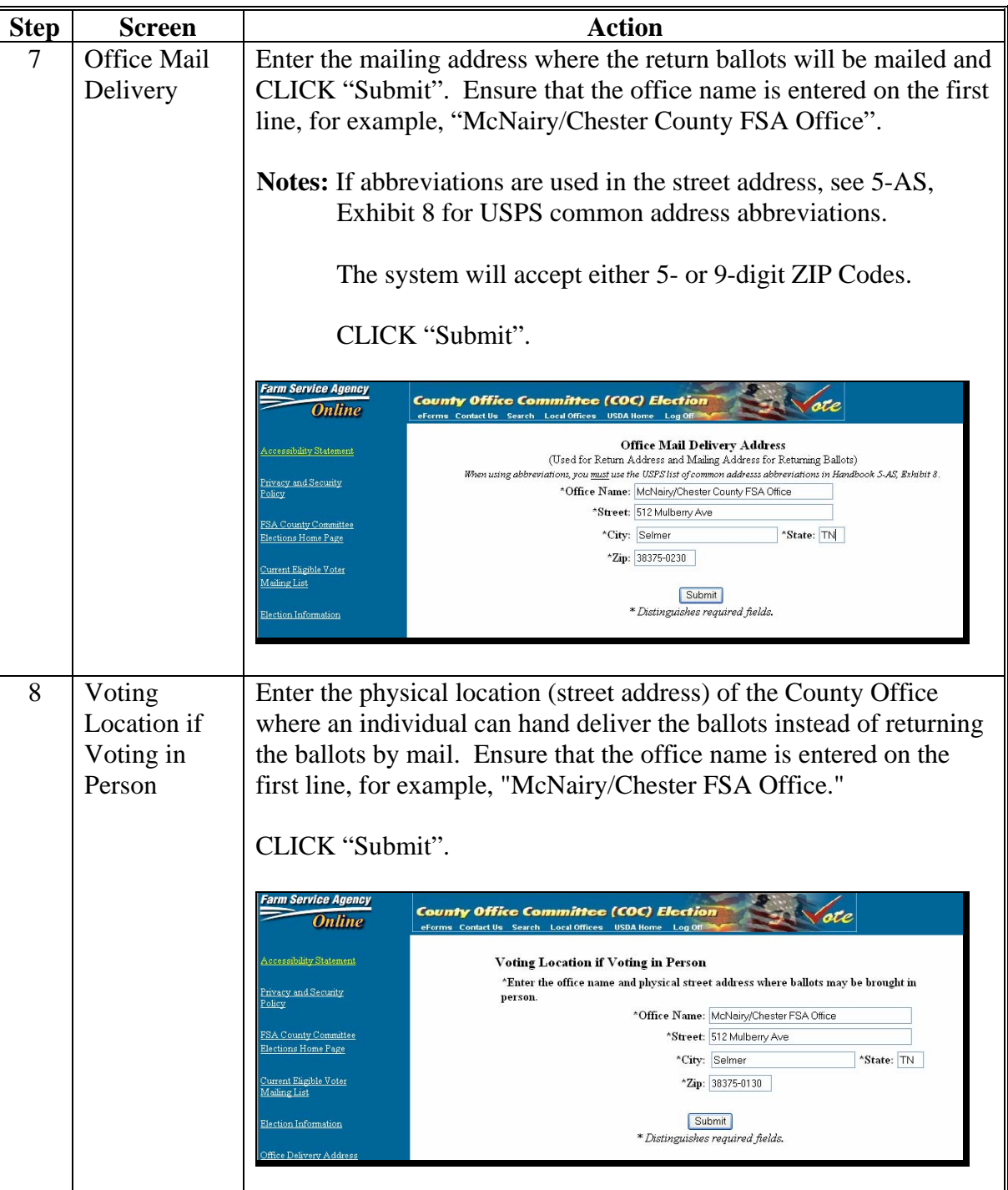

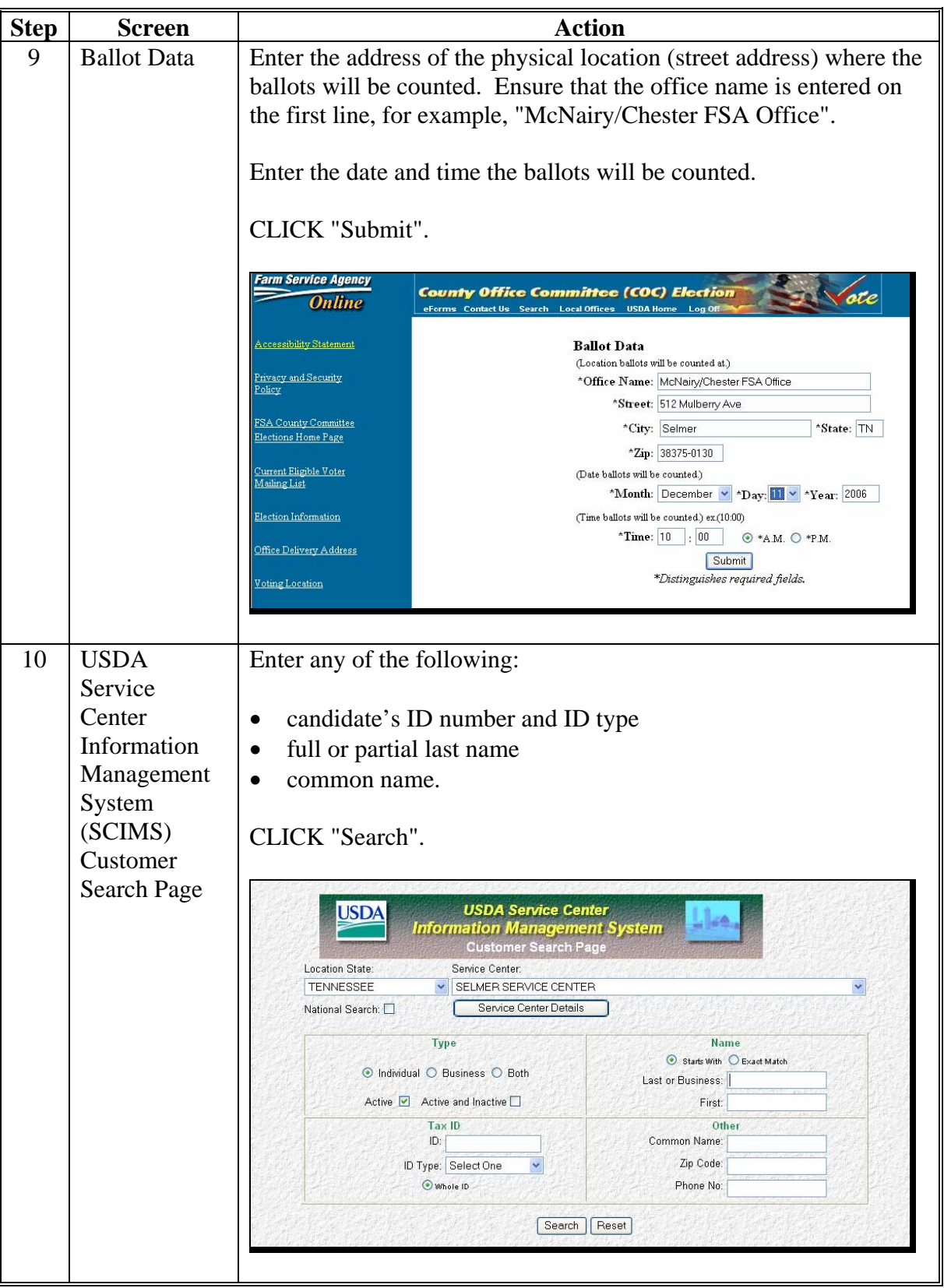

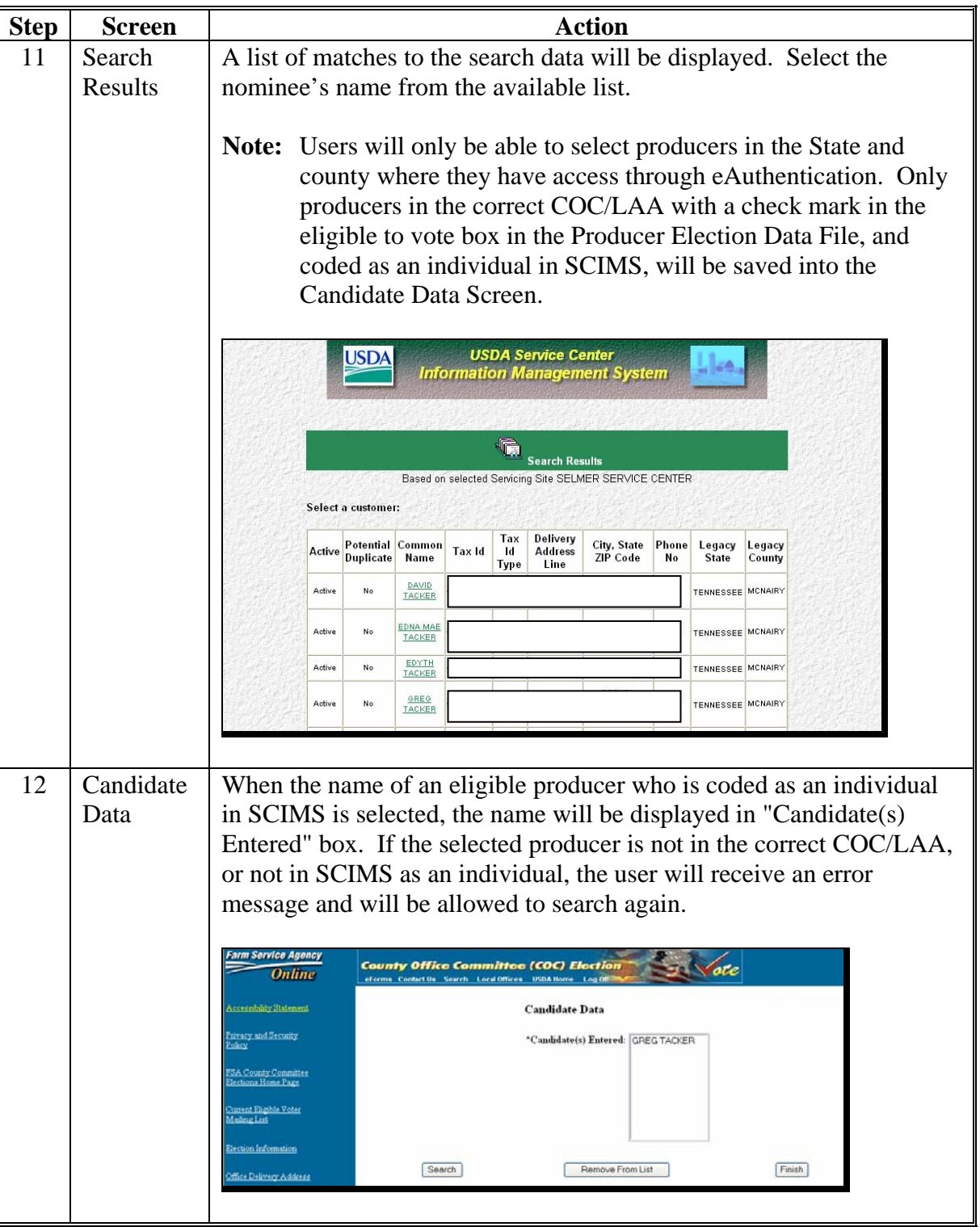

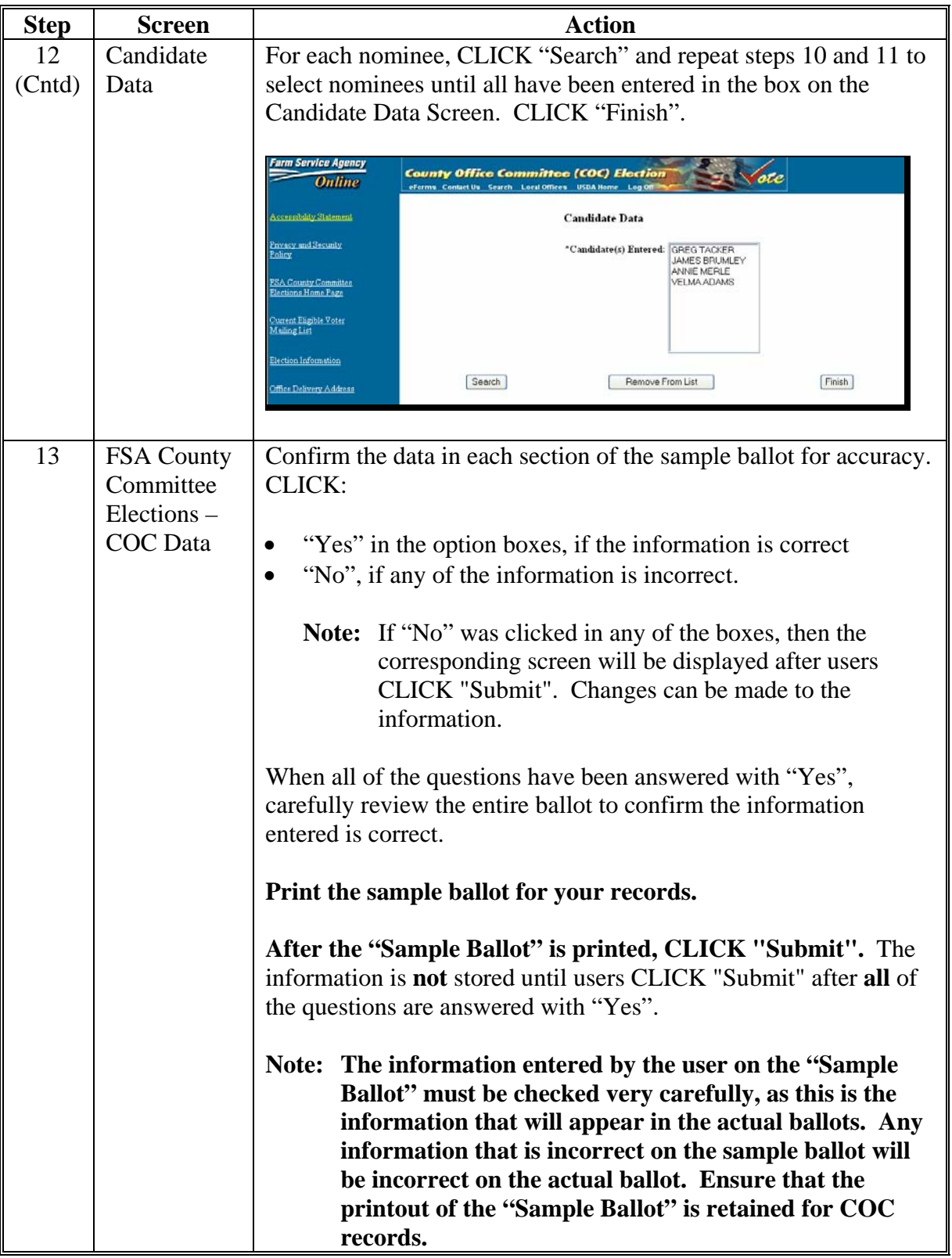

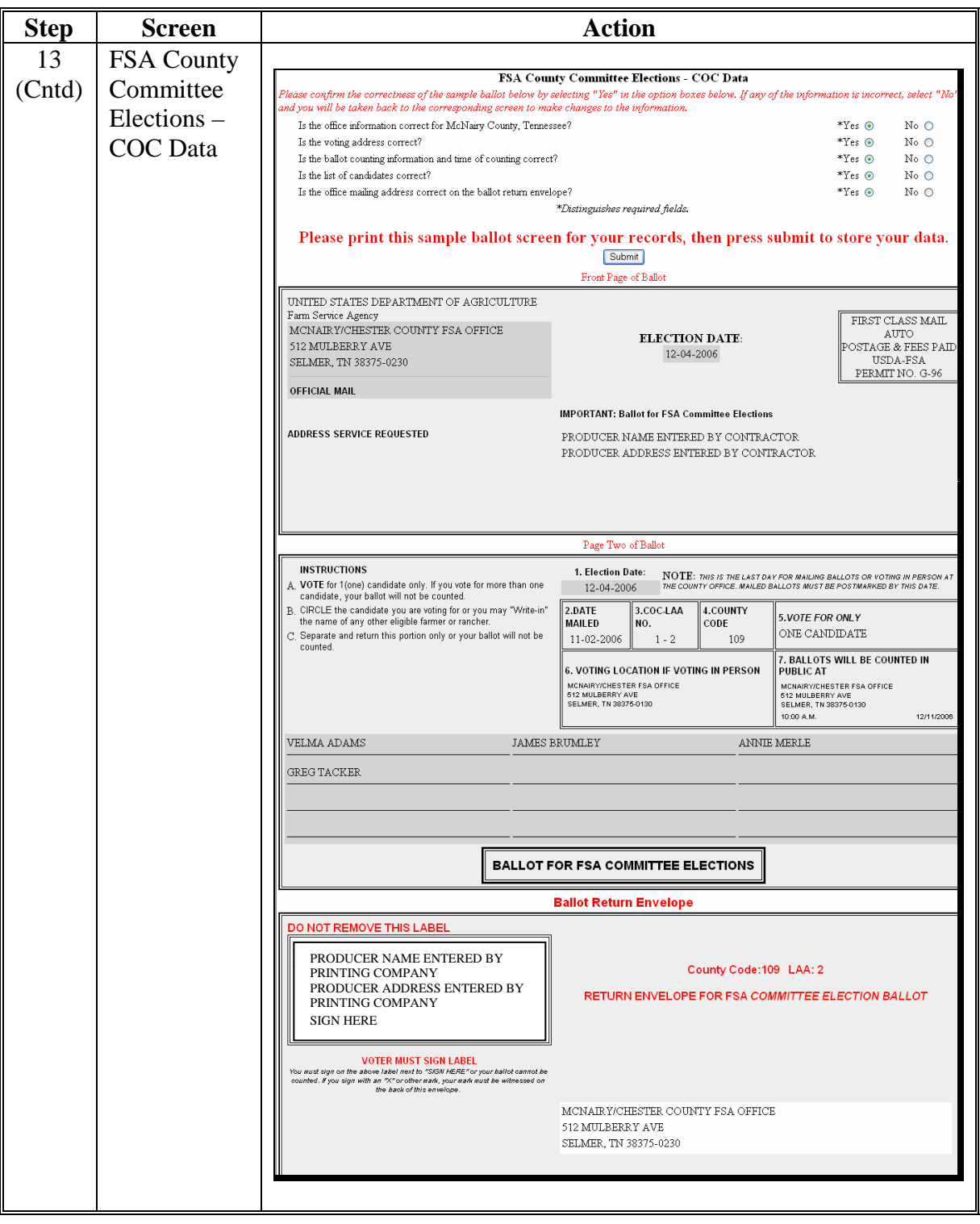

### **B Entering Ballot Information (Continued)**

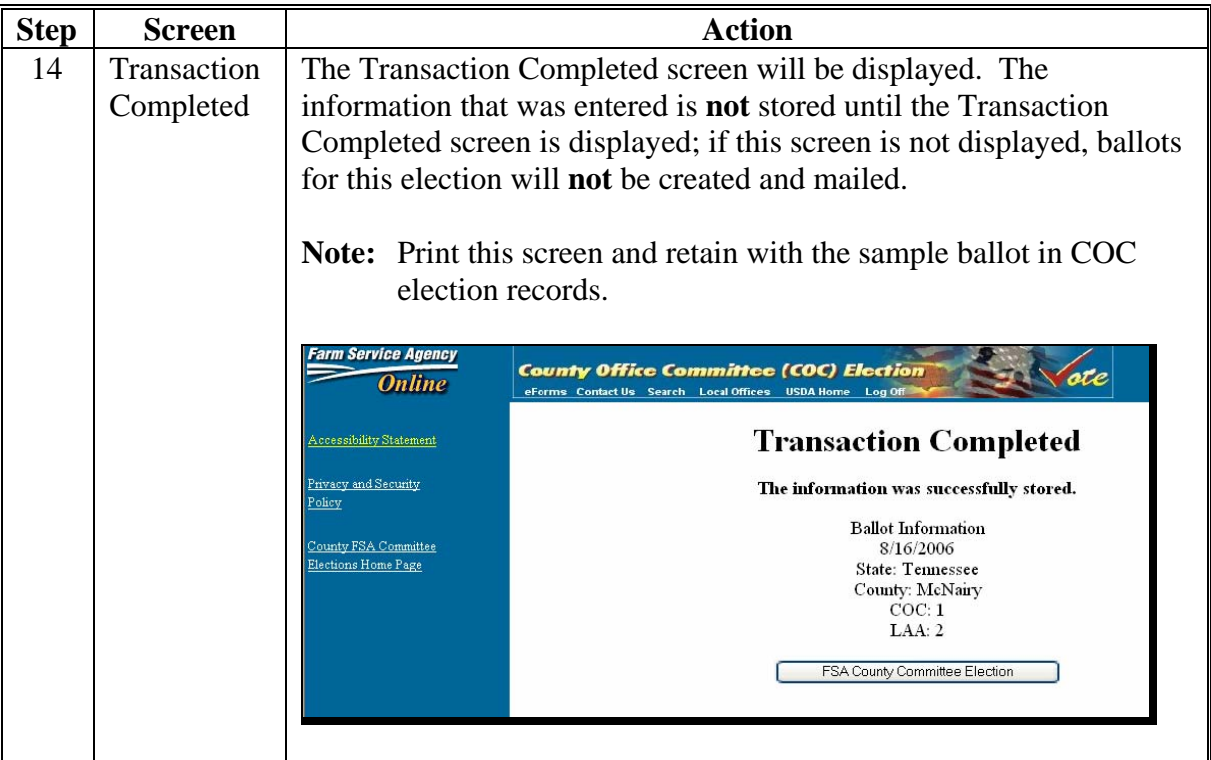

#### **3 State Office Action**

#### **A Action**

Each State Office shall ensure that every County Office in their State has completed entering the nominee and ballot information through communication with County Offices as well as the following resources:

- the Candidate Report available on the COC State AO Reports web site under "FSA Applications" at **http://intranet.fsa.usda.gov/fsa/**
- ballot data entered by County Offices on the COC Election web site may be reviewed on the web site or by using screen prints faxed by County Offices to State Offices.

**Note:** State Office shall ensure that each County Office has:

- successfully entered the ballot information by finding the county listed in the State's Candidate Report located on the COC State AO Reports web site
- entered the total number of nominees they have received; a common cause of invalid elections occurs when County Offices fail to enter all nominees on the web site or do not CLICK "Submit" and save their ballot information.